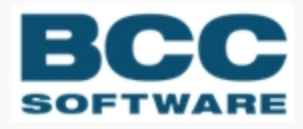

# **BCC Presort**

# **Release Notes**

Version 8.00c.32.00

### COPYRIGHT ©2019 BCC Software, LLC 75 Josons Drive Rochester, NY 14623-3494

This manual and software are copyrighted by BCC Software. All rights are reserved and neither manual nor software may be copied in any way without prior consent.

BCC Software and BCC Presort are registered trademarks of BCC Software, LLC. EasyTrack, BCC Software, and the BCC Software logo are trademarks of BCC Software in the United States and other countries.

TDbf software used under license. TDbf Copyright © 1991, 1999, Free Software Foundation, Inc. RapidJSON Copyright (C) 2015 THL A29 Limited, a Tencent company, and Milo Yip. All rights reserved. Borland, dBase, and Paradox are registered trademarks of Borland International Incorporated. Microsoft, Windows, NT, MS, Access, Excel, and FoxPro are registered trademarks of Microsoft Corp. Zip and Jaz are trademarks of lomega Corporation. Adobe® and Adobe PDF Library™ are trademarks or registered trademarks of Adobe Systems Inc. in the US and other countries. All printer brands or other product names mentioned herein may be trademarks or registered trademarks of their respective holders.

To the extent the software of BCC Software, LLC. described in this manual integrates data products and software of the United States Postal Service, such as RDI, DPV®, LACS<sup>Link®</sup>, RDI®, NCOA<sup>Link</sup> FSP®, NCOA<sup>Link</sup> LSP® with ANK<sup>Link®</sup>, DSF<sup>2®</sup>, eLOT<sup>®</sup>, Suite<sup>Link®</sup>, AIS Products, Labeling Lists, National Zone Charts Matrix Product, and AMS API®), you agree to be bound by the terms of the license agreements between BCC Software, LLC. and the United States Postal Service.

BCC Software is a non-exclusive licensee of the USPS for the following: NCOALink Interface Developer and Distributor; NCOA<sup>Link®</sup> Full and Limited Service Provider Licensee; LACS<sup>Link</sup>, DPV, and RDI™. DSF<sup>2</sup> services are provided by a nonexclusive licensee of the United States Postal Service and/or a direct license..

Prices for BCC Software products and services are not established, controlled or approved by the United States Postal Service or the United States Government.

For a list of trademarks owned by the United States Postal Service, please see Trademarks of the USPS: <https://postalpro.usps.com/mnt/glusterfs/2018-03/Trademarks.pdf> ⇨.

The names, logos and international property rights of other companies regarding products and services remain the property of their respective owners.

201912181018

# **Contents**

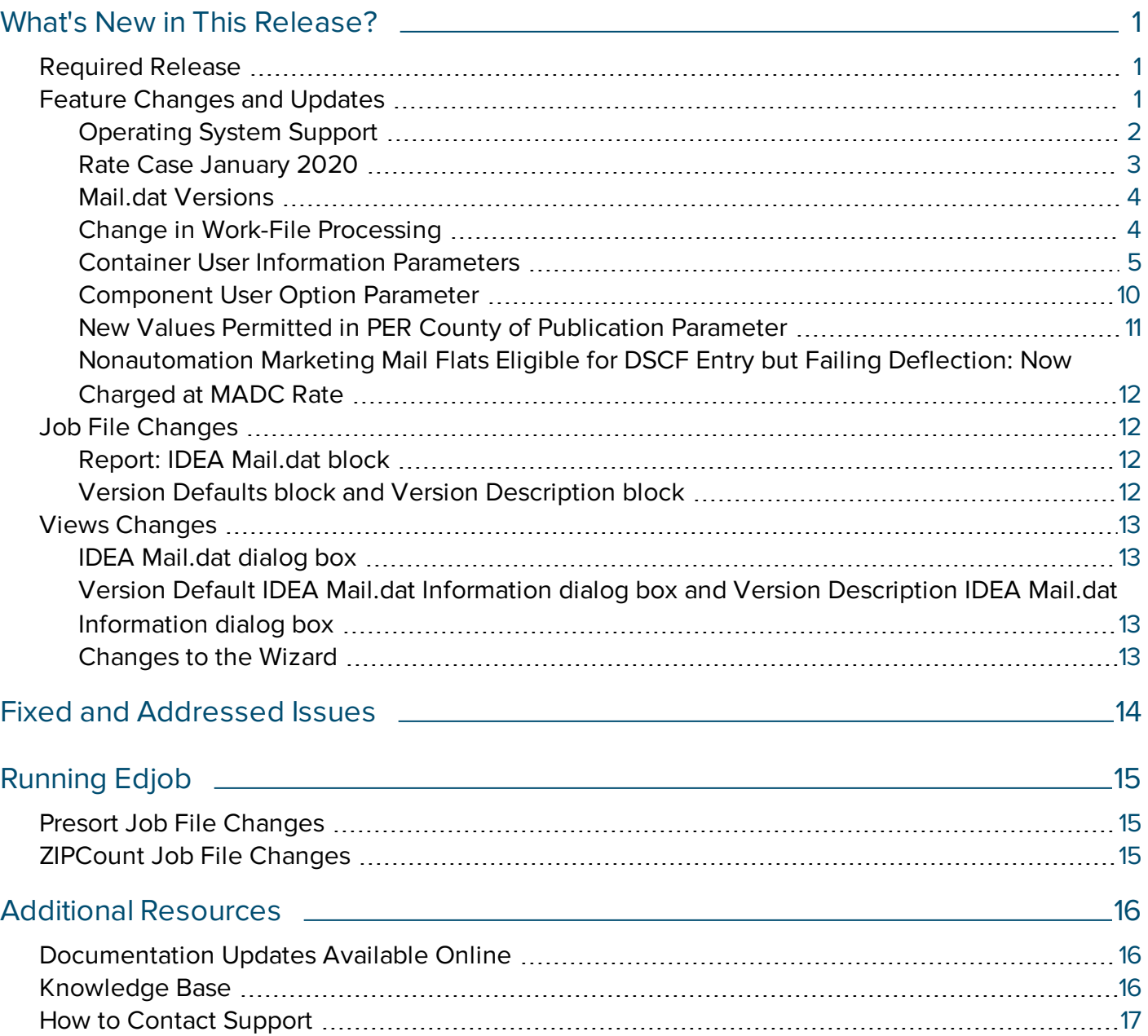

# <span id="page-3-0"></span>What's New in This Release?

# <span id="page-3-1"></span>Required Release

Presort 8.00c.32.00 (Service Pack 32 or "SP32") supports the USPS January 2020 major release that will be deployed January 26, 2020. **This release is required for all users**.

You can use Presort 8.00c.32.00 to submit mail to PostalOne! starting January 12, 2020, as long as the mailing date is January 26, 2020 or later. You should continue to use a previous version of Presort for all jobs submitted to PostalOne! earlier than January 12, 2020 and for all jobs with mailing dates earlier than January 26, 2020.

This release also includes several enhancements and bug fixes, as well as changes in operating system support.

**IMPORTANT** There may have been updates to these release notes. You can access the most current version of this document at [http://docs.satorisoftware.com/us/pst/rn/pst\\_rn\\_ss\\_](http://docs.satorisoftware.com/us/pst/rn/pst_rn_ss_3200.pdf) [3200.pdf](http://docs.satorisoftware.com/us/pst/rn/pst_rn_ss_3200.pdf)  $\div$ .

# <span id="page-3-2"></span>Feature Changes and Updates

- Support for Windows Server 2019 and Red Hat [Enterprise](#page-4-0) Linux 8
- [Discontinuation](#page-4-0) of support for Windows 7 and Windows Server 2008
- Rate case [January](#page-5-0) 2020
- Support for new Mail.dat errata [\(Mail.dat](#page-6-0) versions 19.1.0.3 and 18.1.0.6)
- A change in the way work records are processed, to boost [processing](#page-6-1) speed
- Two new Container User [Information](#page-7-0) parameters that enable users to easily print the information of their choice on container labels, via the User Information Line fields of the Mail.dat Container Summary Record (CSM)
- A new [Component](#page-12-0) User Option parameter
- . New values permitted in the [PER County](#page-13-0) of Publication parameter

• Update, per USPS policy, to charge the MADC Rate for certain DSCF-eligible [Nonautomation](#page-14-0) [Marketing](#page-14-0) Mail flats

### <span id="page-4-0"></span>Operating System Support

Presort supports a wide range of platforms on which it can be installed. For more information, see the System Requirements posted in the BCC Software Customer Portal.

#### Windows Server 2019 Now Supported

With this release, Presort supports Windows Server 2019.

#### Red Hat Enterprise Linux 8 Now Supported

With this release, Presort supports Red Hat Enterprise Linux 8.0.

#### Discontinuation of Operating System Support

- In accordance with previously announced operating system changes, Windows 7, Windows Server 2008, Windows Server 2008 R2, and Windows Server 2008 R2 SP1 are not supported for this release of Presort. (For Service Pack 31 and lower, support for these operating systems ends on January 14, 2020.)
- BCC Software plans to discontinue Presort support for Red Hat Enterprise Linux 6.0 on November 30, 2020.
- BCC Software plans to discontinue Presort support for Solaris 10 on December 31, 2020. This will end Presort support for any version of Solaris.

**IMPORTANT** You may choose to continue running Presort on an operating system that we no longer support, but if you discover an issue that cannot be reproduced on one of the supported operating systems, you will need to upgrade your operating system to resolve the problem.

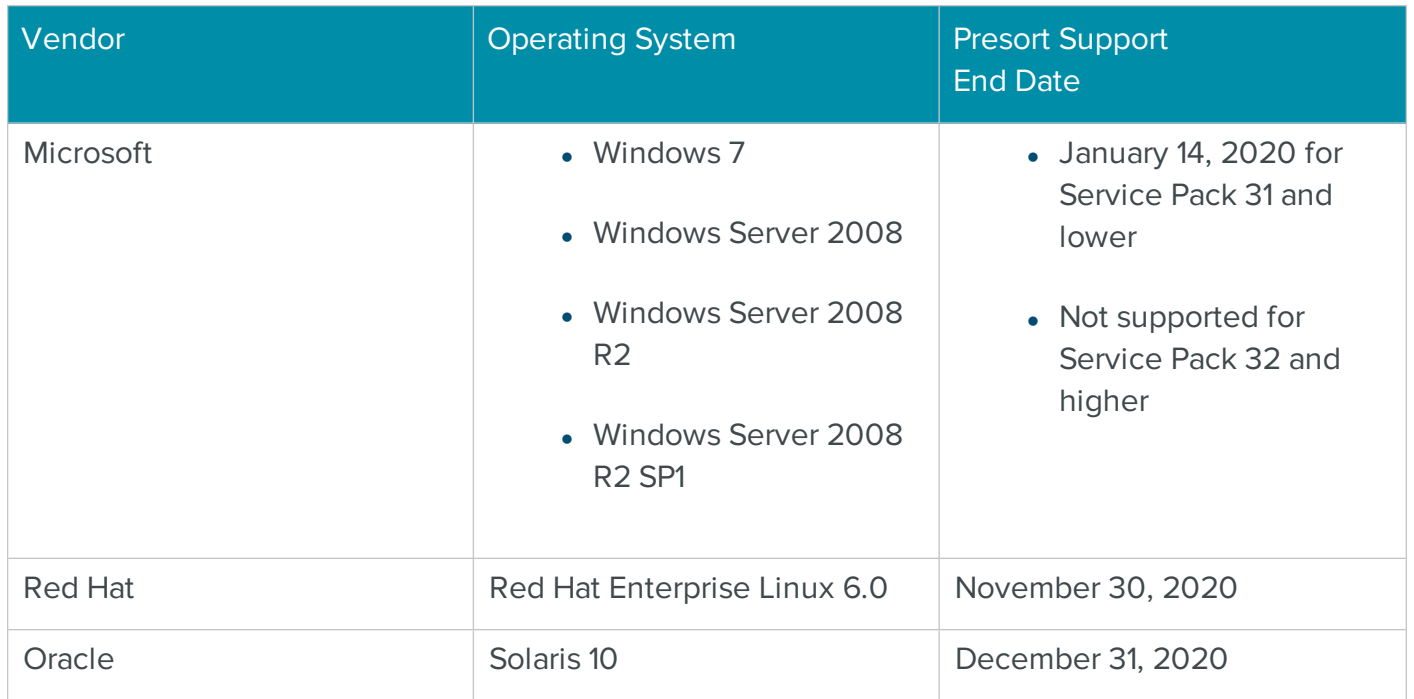

# <span id="page-5-0"></span>Rate Case January 2020

The latest USPS rate change will be deployed on January 12, 2020 and implemented on January 26, 2020. You can verify your mailings with this release, but you cannot deposit them until January 26.

**NOTE** The statements and prices included in this release are based on the USPS updates of 11/22/2019. They are considered draft versions of the January 2020 postage statements, with proposed prices, and are subject to change (https://pe.usps.com/PriceChange/Index).

If the USPS makes changes that would significantly alter our facsimile statements, or if there are any price changes, those updates will be included in a future release.

#### Price Changes

Prices for first-class mail, marketing mail, periodicals, package services, and special services are increasing by an average of approximately 1.9%.

#### Postage Statement Changes

The dates on all postage statements have been updated to January 2020. To reflect changes made on the USPS forms, check boxes have been removed from all statements, and minor cosmetic changes have been made.

# <span id="page-6-0"></span>Mail.dat Versions

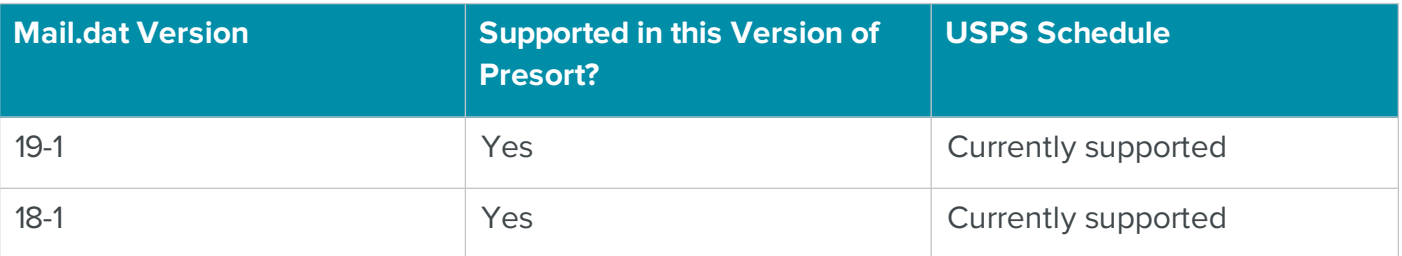

**NOTE** With the next release of Mail.dat, the USPS will no longer accept the value of **I** (Campaign Information Only) in the **Campaign Serial Grouping** field of the RMS record.

- **Presort Job File currently accepts a value of I for the Campaign Serial Grouping** parameter in the **Informed Delivery Campaign Description** block. When the next version of Mail.dat is released, this value will no longer be accepted.
- **.** Presort Views currently offers a value of **Information Only** as an option in the Serial **Grouping** area of the **Informed Delivery Campaign Description** dialog box. When the next version of Mail.dat is released, this value will no longer be offered.

#### Support for new Mail.dat errata (Mail.dat versions 19.1.0.3 and 18.1.0.6)

With this release, Presort supports Mail.dat version 19.1.0.3 (version 19-1, errata version 3) and version 18.1.0.6 (version 18-1, errata version 6). You can download the latest Mail.dat specifications in PDF format from the Mail.dat page on the [Idealliance](https://www.idealliance.org/mail-dat) web site  $\odot$ .

The Component Record FMT files generated by Presort now include the new eMailpiece Sample Group ID field that was added to the Mail.dat CPT record in the latest errata.

# <span id="page-6-1"></span>Change in Work-File Processing

With this release, Presort makes greater use of RAM. Work records are now processed in RAM rather than being written to files on the hard drive. The goal is to improve processing speed. Due to this change, Presort will use more memory than it did previously. (The larger the job you are running, the more memory will be needed.)

# **NOTE**

- <sup>l</sup> The option to save work files when running a presort is still available**<sup>a</sup>** and still enables you to, for example, run a presort one day and generate a report on it the next day.
- Some processing is still done in temporary work files, so if you monitor your work-file directory, you may still see some temporary work files appearing and disappearing.

#### <span id="page-7-0"></span>Container User Information Parameters

Presort has two new parameters, **Container User Information Line 1** and **Container User Information Line 2**. These can be used to generate output that populates one or both User Information Line fields in the Mail.dat Container Summary Record (CSM). This enables you to easily and automatically print the information of your choice on container labels.

Valid values of these new parameters can include static text and/or values from supported output fields (either raw, filtered, or manipulated via functions).

These parameters are blank by default. You can choose to set values for one, both, or neither of these new parameters.

#### Setting the Contents of the User Information Fields

#### To Populate User Information Fields with Presort Job File

1. Type the desired contents of the User Information field(s) as the value(s) of the new **Container User Information Line 1** and/or **Container User Information Line 2** parameters in the **Report: IDEA Mail.dat** block.

**NOTE** For details on valid settings for these parameters, along with examples, see Possible Components of <sup>a</sup> Container User Information Parameter, below.

#### To Populate User Information Fields with Presort Views

1. In Presort Views, set the Container User Information parameters by typing in the **Line 1** and **Line 2** fields of the new **Container User Information** area of the **IDEA Mail.dat** dialog box.

**NOTE** For details on valid contents of these fields, along with examples, see Possible

**a** In Views, this is done by selecting **Save Work Files** in the **Work File Options** section of the **Execution Options**. In Job Files, this is done by setting the value of the **Save Work Files** parameter to Y.

Components of <sup>a</sup> Container User Information Parameter, below.

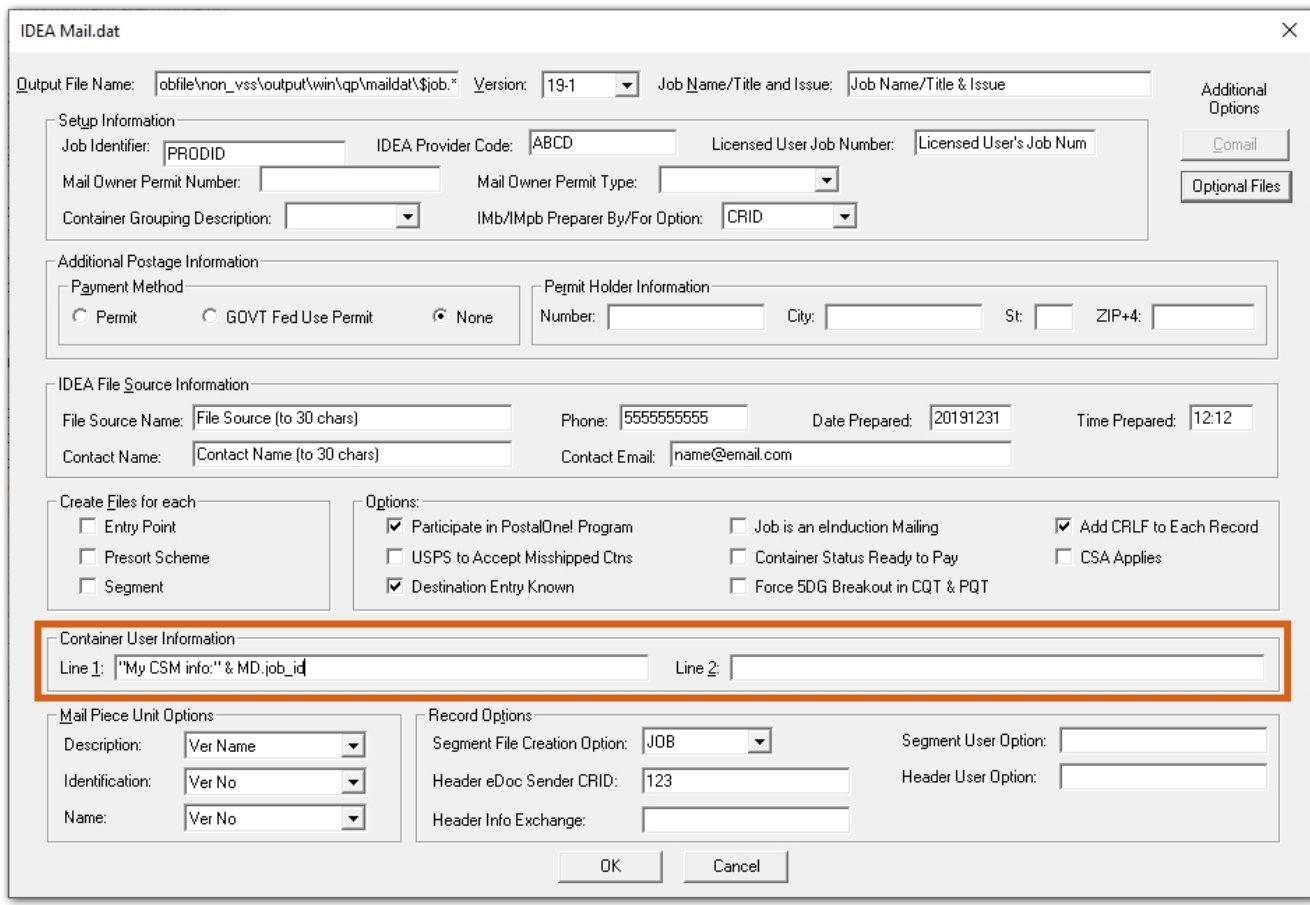

#### Possible Components of a Container User Information Parameter

Each type of data listed below can be used alone, or in combination with other types, to set the value of a Container User Information parameter.

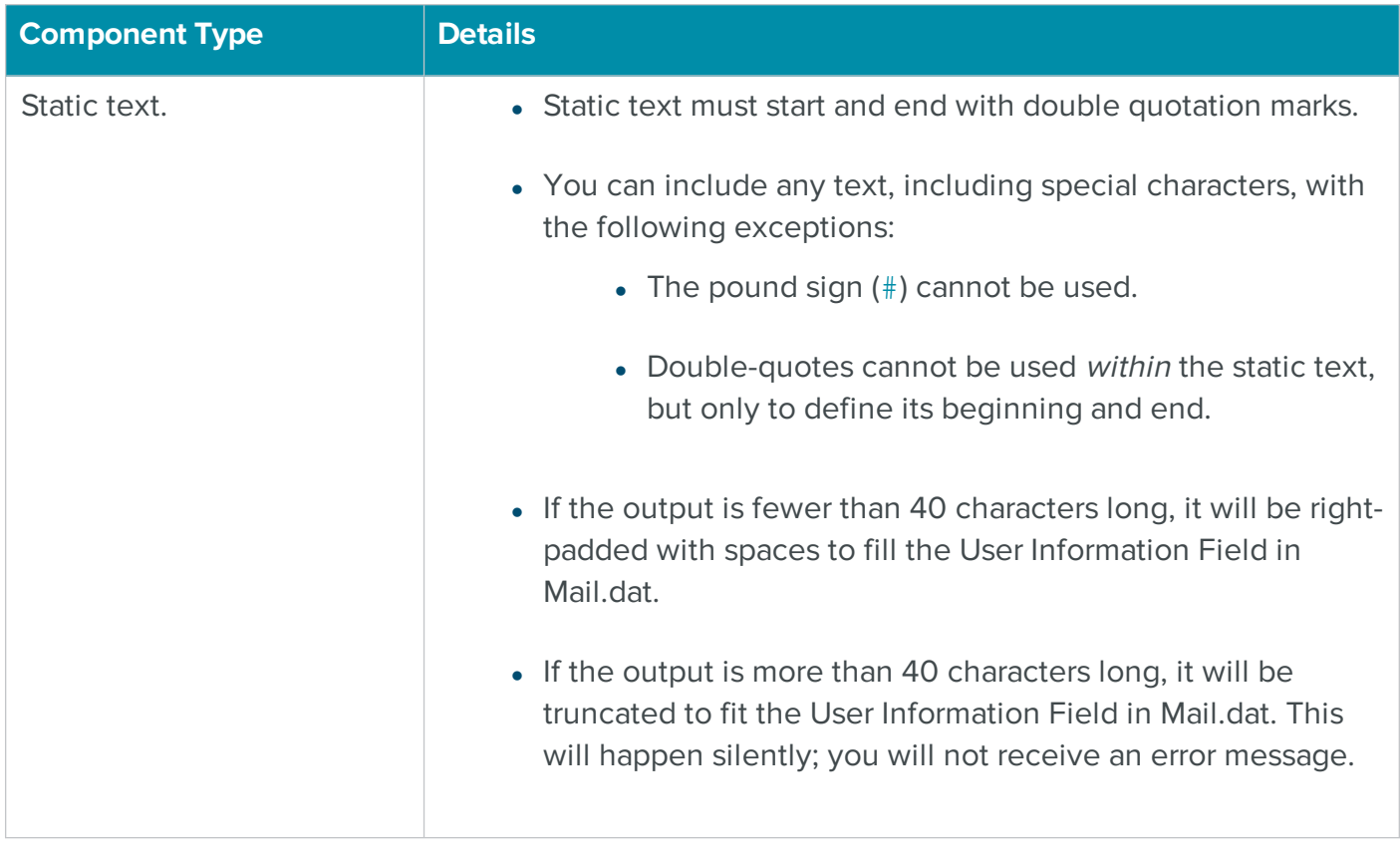

#### **Component Type Details**

One or more of the new MD fields listed in the updated Quick Reference for Views and Job File Products.

> **NOTE** Values will be posted as they appear in the Mail.dat file. For example, if you set the **Container User Information Line 1** to MD.Ctn\_Level, the output for an ASF container will be **AD**, because that is the notation for ASF containers in the Mail.dat specification.

Container User Information parameters can be populated with new fields called MD fields (so named because they populate fields in the **M**ail.**d**at file). Available MD fields are listed below.

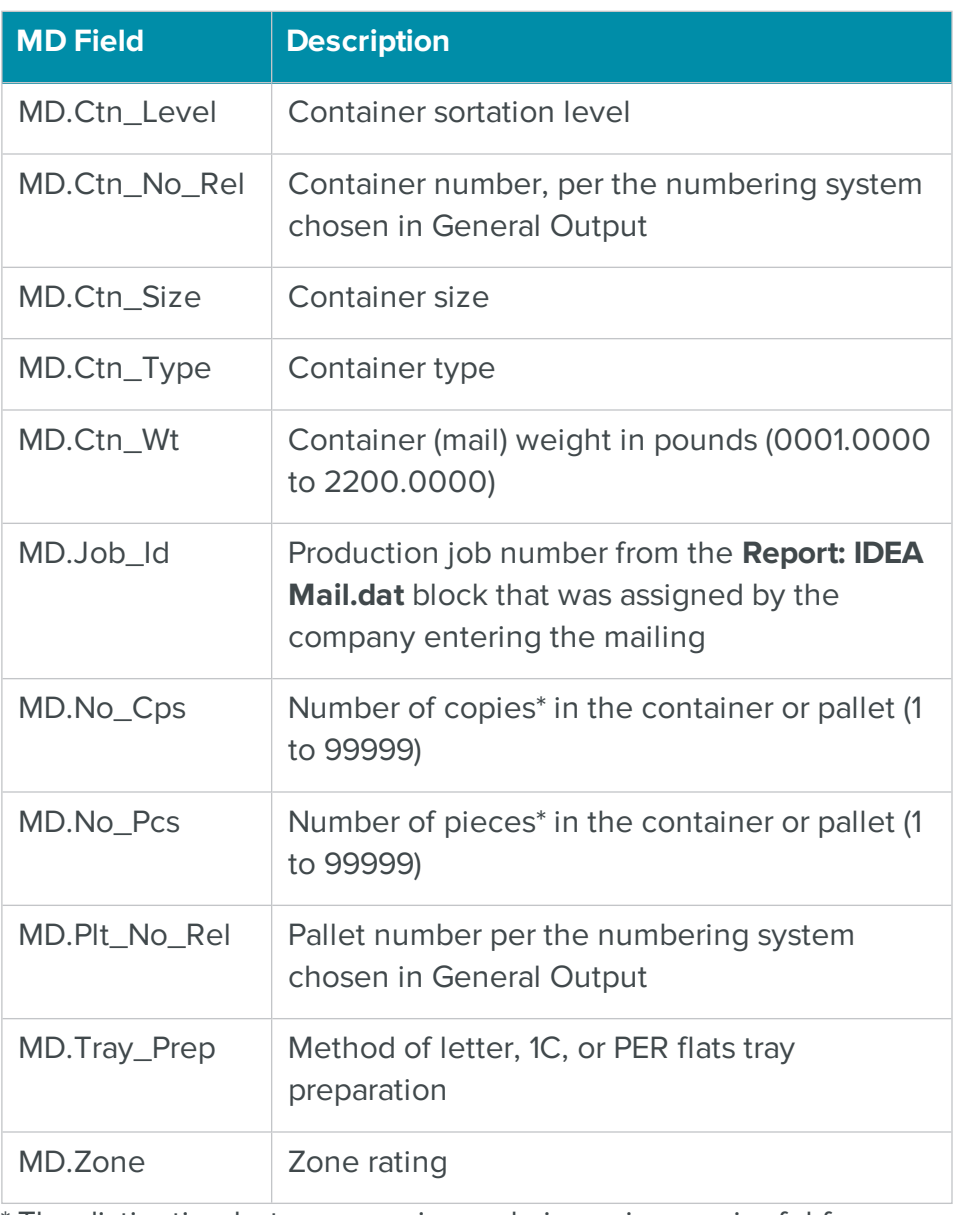

\* The distinction between copies and pieces is meaningful for Periodicals mailings that include firm bundles and/or polybags. For example, if 9 copies of a magazine are together in a firm bundle, that bundle counts as 9 copies but just 1 piece.

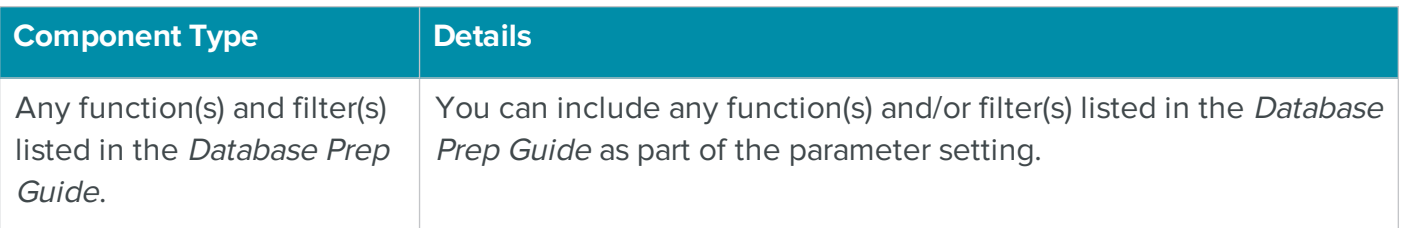

#### Examples

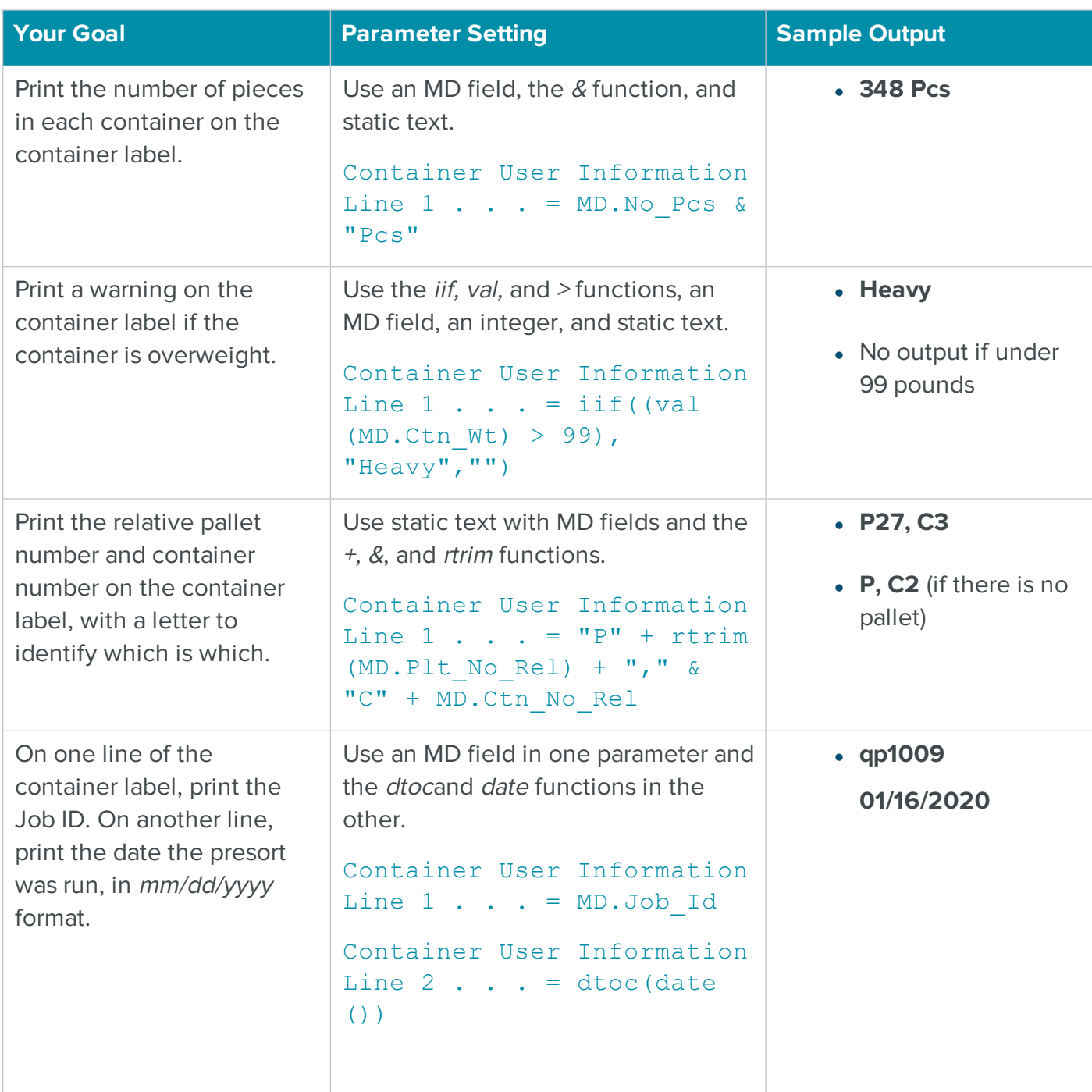

**NOTE** Mail.dat caps the length of each User Information Line at 40 characters. Your parameter setting itself can be up to 512 characters long, but if the resulting output exceeds 40 characters, Presort will truncate the output, without generating an error message.

#### <span id="page-12-0"></span>Component User Option Parameter

Presort has a new **CPT Rec User Option** parameter within the **Version Defaults** and **Version Description** blocks. This parameter can be used to populate the User Option Field in the Mail.dat Component Record (CPT). For example, a mailer could use this parameter to add the job number to the CPT file so they can see the origin of each component in a mixed-class comailing.

This parameter is blank by default, and it does not need to be populated.

Valid values of this new parameter can include either of the following:

- Static text, up to 20 characters. If the text is shorter than 20 characters, it will be left-padded with zeroes.
- \$job, which will populate the User Option Field with the Job ID.

#### Setting the Contents of the Component User Option Parameter

#### To Populate the Component User Option Parameter with Presort Job File

1. Type the desired contents of the User Option Field as the value(s) of the new **CPT Rec User Option** parameter in the **Version Defaults** and/or **Version Description** blocks.

#### To Populate the Component User Option Parameter with Presort Views

- 1. Open the Version Defaults or Version Description dialog box.
- 2. Click the Mail.dat button. The Version Default IDEA Mail.dat Information or Version Description IDEA Mail.dat Information dialog box opens.

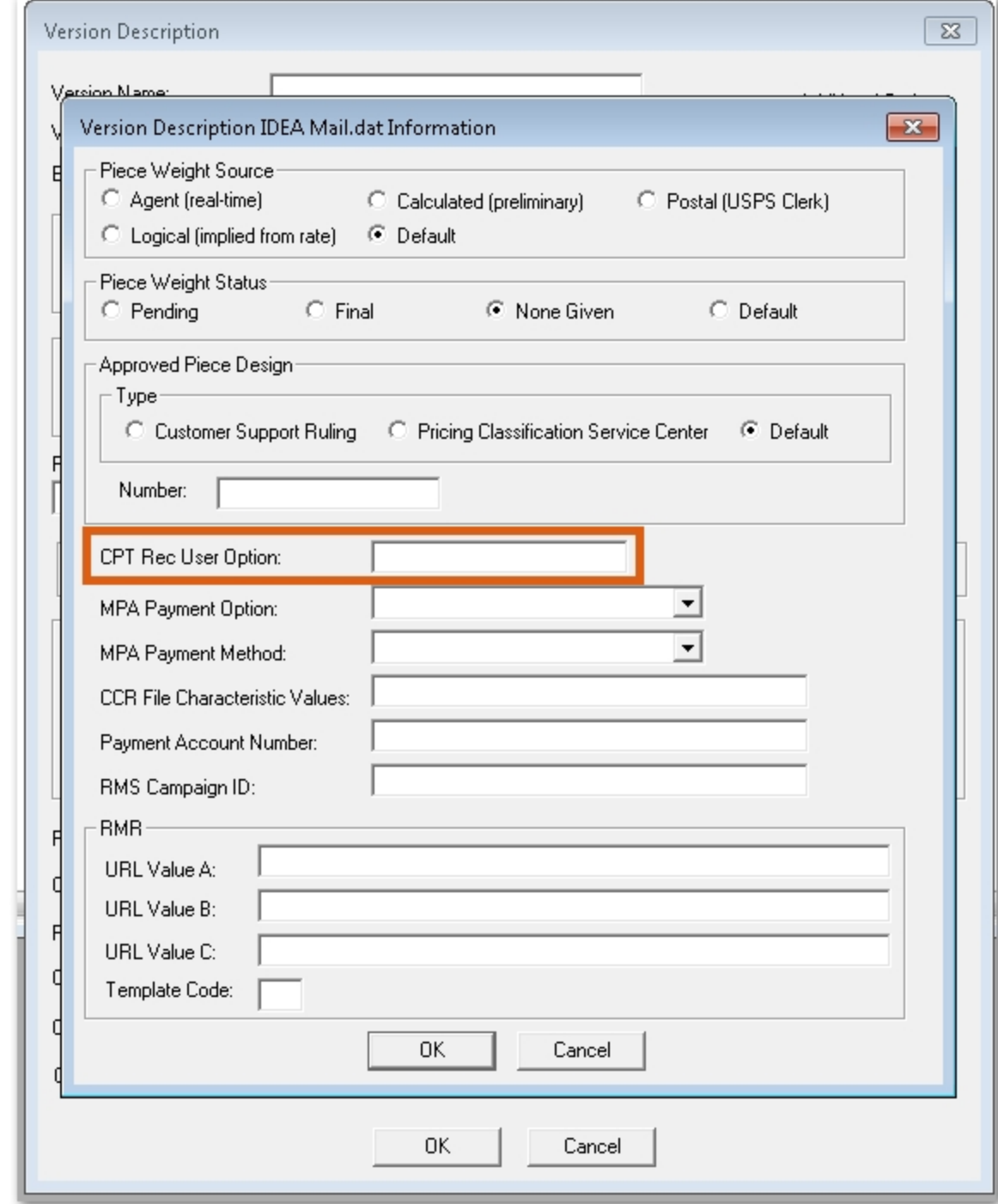

3. Type the desired contents of the User Option Field in the new **CPT Rec User Option** field.

### <span id="page-13-0"></span>New Values Permitted in PER County of Publication Parameter

The parameter **PER County of Publication** will now accept either of the following values:

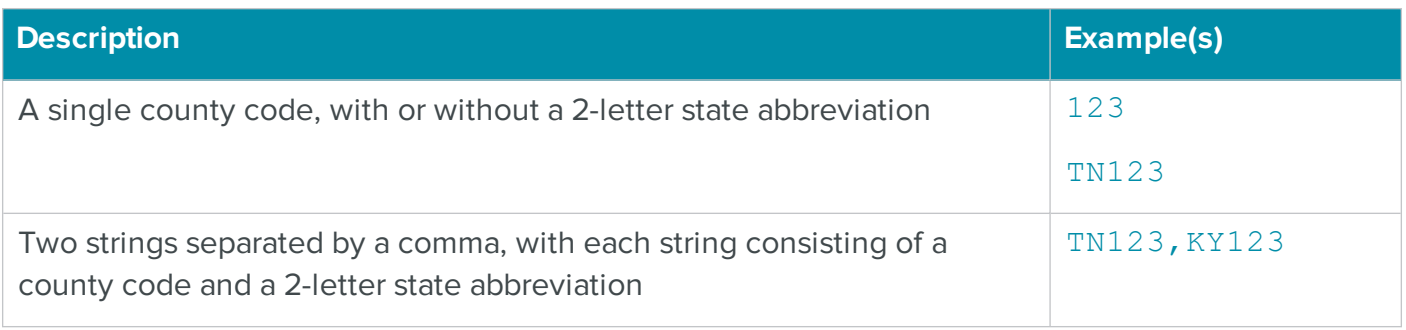

This new option supports Periodicals mailers who are eligible for in-county rates in adjoining areas in two states that are served by the same DDU, having met the criteria in [DMM](https://pe.usps.com/text/dmm300/207.htm#ep1059324) 11.3.2  $\circ$ .

### <span id="page-14-0"></span>Nonautomation Marketing Mail Flats Eligible for DSCF Entry but Failing Deflection: Now Charged at MADC Rate

In the June 6, 2019 Postal [Bulletin](https://about.usps.com/postal-bulletin/2019/pb22521/pb22521.pdf) ∅, the USPS announced that effective immediately, "nonautomation flat-size pieces [of USPS Marketing Mail] at all sort levels eligible for DSCF entry that fail deflection are subject to the Mixed ADC destination network distribution center (DNDC) price." This revision was incorporated into the DMM on October 7, 2019, and can be seen in [DMM](https://pe.usps.com/text/dmm300/201.htm#ep1096654) 200.4, [Exhibit](https://pe.usps.com/text/dmm300/201.htm#ep1096654) 4.7b.  $\triangle$  As of this release, Presort now uses MADC pricing for such pieces.

# <span id="page-14-1"></span>Job File Changes

The following changes were made to the job file.

**TIP** See [Running](#page-17-0) Edjob for information about how to update your job files automatically.

#### <span id="page-14-2"></span>Report: IDEA Mail.dat block

Two new parameters, **Container User Information Line 1**, and **Container User Information Line 2**, were added to the **Report: IDEA Mail.dat** block.

<span id="page-14-3"></span>For details on these parameters, see Container User [Information](#page-7-0) Parameters.

#### Version Defaults block and Version Description block

A new parameter, **IDEA CPT Rec User Option**, was added to both the **Version Defaults** and the **Version Description** blocks. For details on this parameter, see [Component](#page-12-0) User Option Parameter.

# <span id="page-15-0"></span>Views Changes

<span id="page-15-1"></span>The following user interface changes were made to Presort Views.

#### IDEA Mail.dat dialog box

The IDEA Mail.dat dialog box has a new section, **Container User Information**, with two fields, **Line 1** and **Line 2**. For information on populating these fields, see Container User [Information](#page-7-0) Parameters.

# <span id="page-15-2"></span>Version Default IDEA Mail.dat Information dialog box and Version Description IDEA Mail.dat Information dialog box

The Version Default IDEA Mail.dat Information dialog box and the Version Description IDEA Mail.dat Information dialog box have a new field, **CPT Rec User Option**. For information on populating this field, see [Component](#page-12-0) User Option Parameter.

#### <span id="page-15-3"></span>Changes to the Wizard

No changes were made to the wizard.

# <span id="page-16-0"></span>Fixed and Addressed Issues

The following issues have been fixed or addressed in this release:

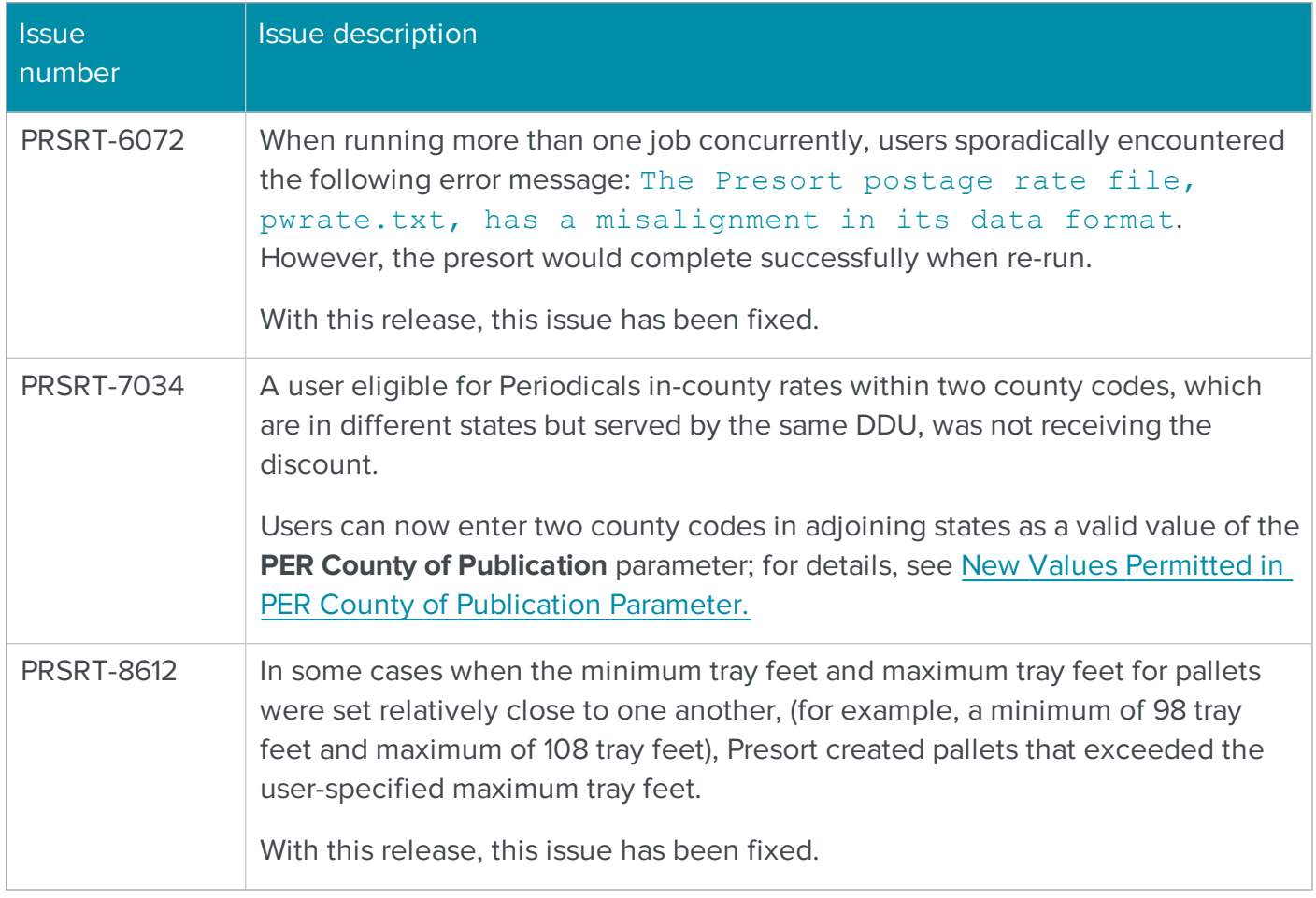

# <span id="page-17-0"></span>Running Edjob

Run the following Edjob update scripts on all of your existing Presort and ZIPCount jobs to update them to use the functionality and changes included in Presort 8.00c.32.00. (For instructions on running Edjob, see the Edjob User's Guide.)

**NOTE Before you update your job files**, as a best practice, we recommend that you back them up to a different location.

- Run the pwpstjob.upd script to update your Presort job files to version 8.00c.32.00.
- Run the pwzctjob.upd script to update your ZIPCount jobs to version 8.00c.32.00.

After running the Edjob scripts, review all newly added parameters and their default values, and all updated parameter values set by Edjob, and edit as necessary.

# <span id="page-17-1"></span>Presort Job File Changes

The version will be updated to 8.00c.32.00 in the General block. See Job File [Changes](#page-14-1) for a description of the other changes made by Edjob.

# <span id="page-17-2"></span>ZIPCount Job File Changes

The version will be updated to 8.00c.32.00 in the General block.

# <span id="page-18-0"></span>Additional Resources

<span id="page-18-1"></span>The following resources are available to help you with your software.

# Documentation Updates Available Online

Documentation is updated on a regular basis and available online in PDF format. You can access the most current versions of the documentation from the following links:

- [Presort](http://docs.satorisoftware.com/us/pst/docs/pst_ug_ss.pdf) User Guide ⇨
- Presort Job File [Reference](http://docs.satorisoftware.com/us/pst/docs/pst_jfr_ss.pdf) Guide ⇨
- Presort [Release](http://docs.satorisoftware.com/us/pst/rn/pst_rn_ss.pdf) Notes  $\diamond$
- System [Administrator](http://docs.satorisoftware.com/us/cmxp/docs/sysadminguide_ss.pdf) Guide ⇨
- [Edjob](http://docs.satorisoftware.com/us/cmxp/docs/edjob_usersguide_ss.pdf) User Guide ⇨
- Quick [Reference](http://docs.satorisoftware.com/us/cmxp/docs/quickref_views_ss.pdf) for Views and Job Files  $\diamond$
- Views [Quick](http://docs.satorisoftware.com/us/cmxp/docs/views_quickstart_ss.pdf) Start Guide ⇨
- [Database](http://docs.satorisoftware.com/us/cmxp/docs/databaseprep_ss.pdf) Prep Guide  $\diamond$

### <span id="page-18-2"></span>Knowledge Base

BCC Software offers tips, tricks, and best practices for using our products. Knowledge Base and Support articles can help empower both experts and new users.

Beginning in December 2019, we're transitioning the Knowledge Base to a new web experience:

- Through December 31, 2019, you can visit the existing BCC Software [Knowledge](https://community.satorisoftware.com/community/s/) Base  $\odot$ .
- From January 1, 2020 forward, use the [BCC Software](https://portal.bccsoftware.com/support/knowledgeBase.aspx) Knowledge Base on the BCC Software [Customer](https://portal.bccsoftware.com/support/knowledgeBase.aspx) Portal ⇨. This will replace the existing Knowledge Base.

In December, you should receive an email from our Support Team inviting you to set up an account on the BCC Software Customer Portal. As soon as you have an account, you can use the portal to access the Knowledge Base, as well as other resources such as product downloads.

# <span id="page-19-0"></span>How to Contact Support

- BCC Software Technical Support online: <https://bccsoftware.com/customer-center/customer-support/> ⇨
- Email: [support@bccsoftware.com](mailto:support@bccsoftware.com) ⇨